Log in under **"I am an Employer"**  with your credentials.

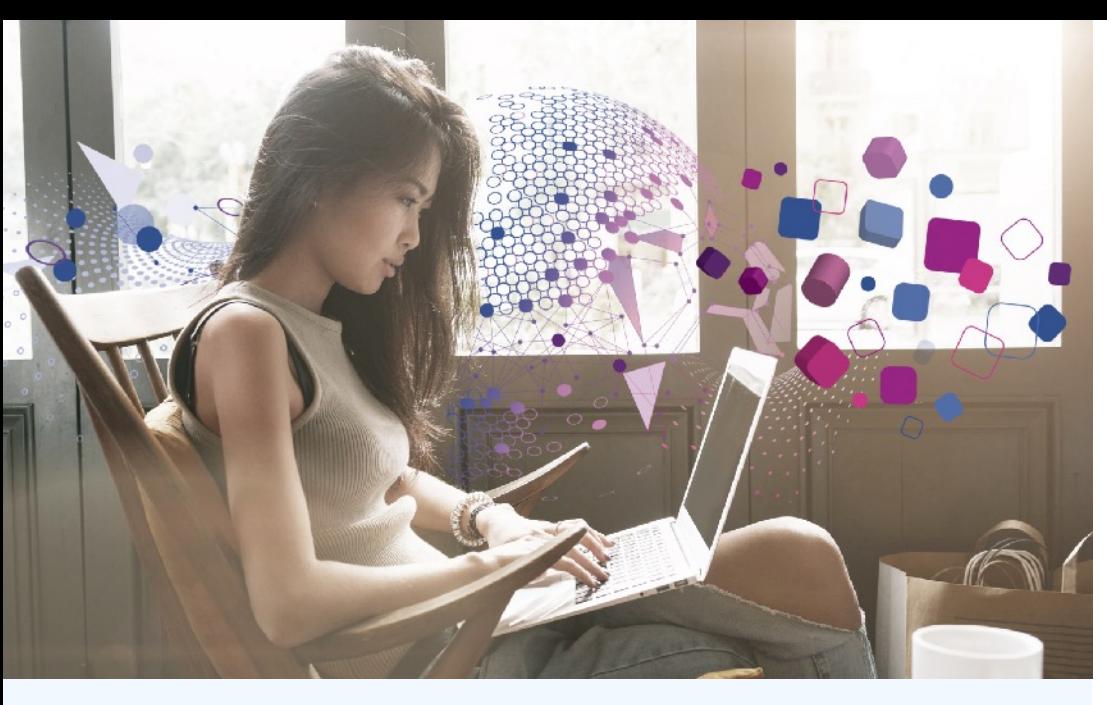

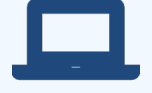

## Visit www.experianverify.com

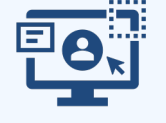

# **Tools Available:**

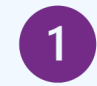

#### Create Verification

## Submit Requests

## Verification Trends

*Generate a new verification report or letter on behalf of an employee on an as-needed basis.* 

# $\left(3\right)$

*Upload verification requests for processing by the Experian Verify Customer Support team.*

*View verification fulfillment volume in three different available trend reports.*

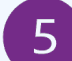

 $\left( 4 \right)$ 

#### **Resources**

#### View History

*View verifications generated previously and download an excel file of all verification request details.* 

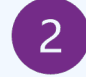

*Download user aids for employees and verifiers.* 

# Employer Portal Quick Reference Guide

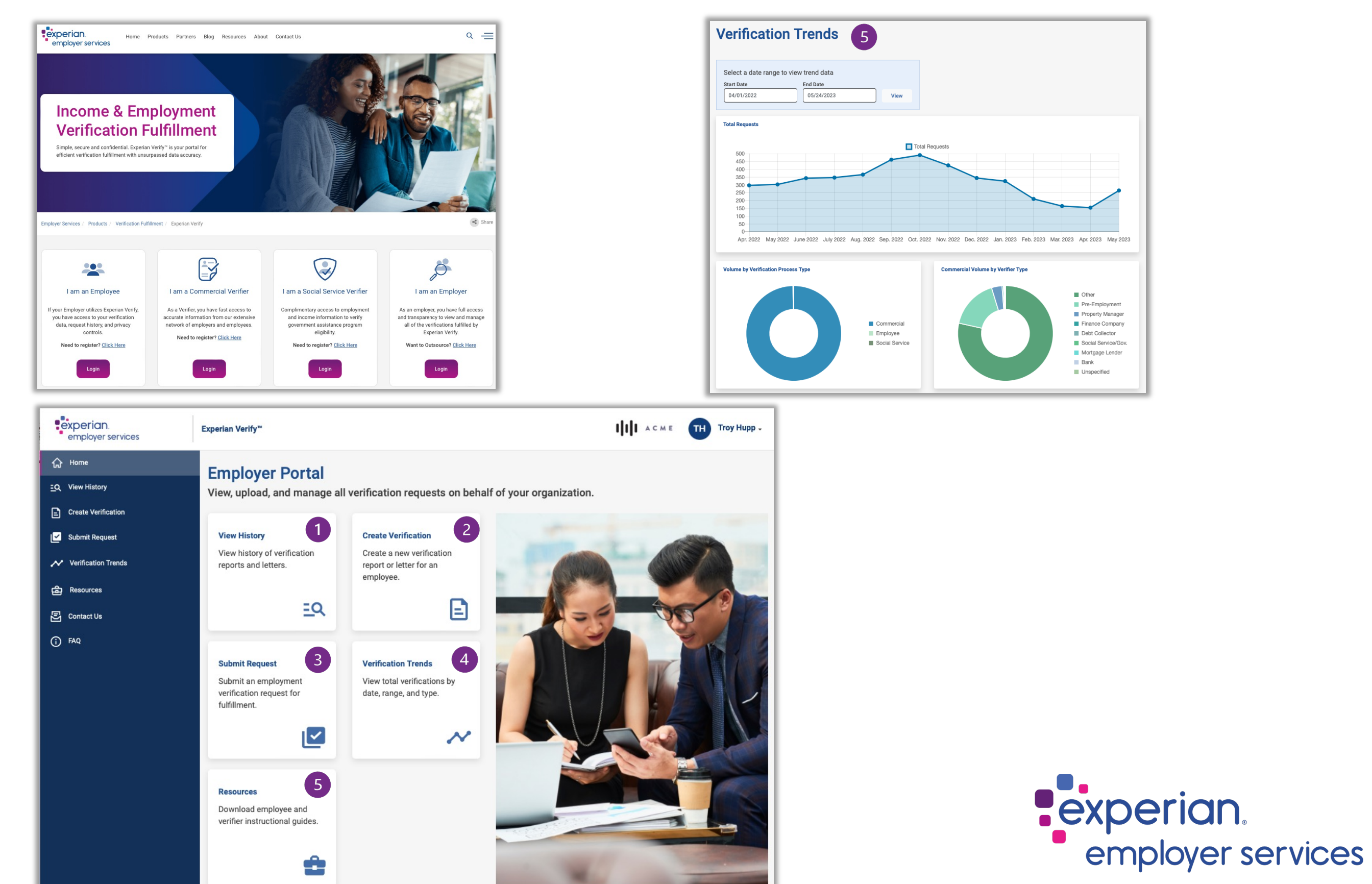

www.experianverify.com | 404-382-5400 | verify.support@experian.com